# R&S®OSP Software Options Installation Manual

## **Installation prerequisites**

- Device type is R&S®OSP**220**, R&S®OSP**230** or R&S®OSP**320**
- R&S®OSP firmware version is **2.00** or later
- For each software option that you want to install, you have received a valid license key in **print** or in an electronic format, typically as a **.pdf**, **.xml** or **.rsi** file

## **Installation procedure for R&S**®**OSP software option licenses**

- 1) Start the R&S®OSP.
- 2) If you install a *temporary* software option:

Check in the "Configuration" > "General" menu, if the "System Date" is set correctly.

Any later change of the system date can deactivate installed temporary software options.

3) Go to the "Configuration" > "General" > "Context" menu.

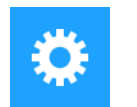

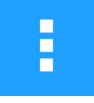

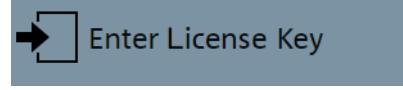

- 4) Select the function "Enter Option Key".
	- A dialog opens for entering the license key (see next page).
- 5) Enter the 30-digit license key for the software option that you want to install.

You can copy the key out of the .xml or .rsi file ( $|Ctrl|$ + $|c|$ ) and paste it into the dialog ( $|Ctrl|$ + $|v|$ ).

6) Click "OK" ✔ to activate the licensed option for your R&S®OSP.

A dialog shows the installed license key and confirms that it is active (unless it is invalid).

7) Click "Close"  $\times$  to close the dialog.

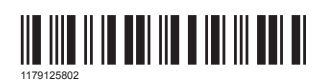

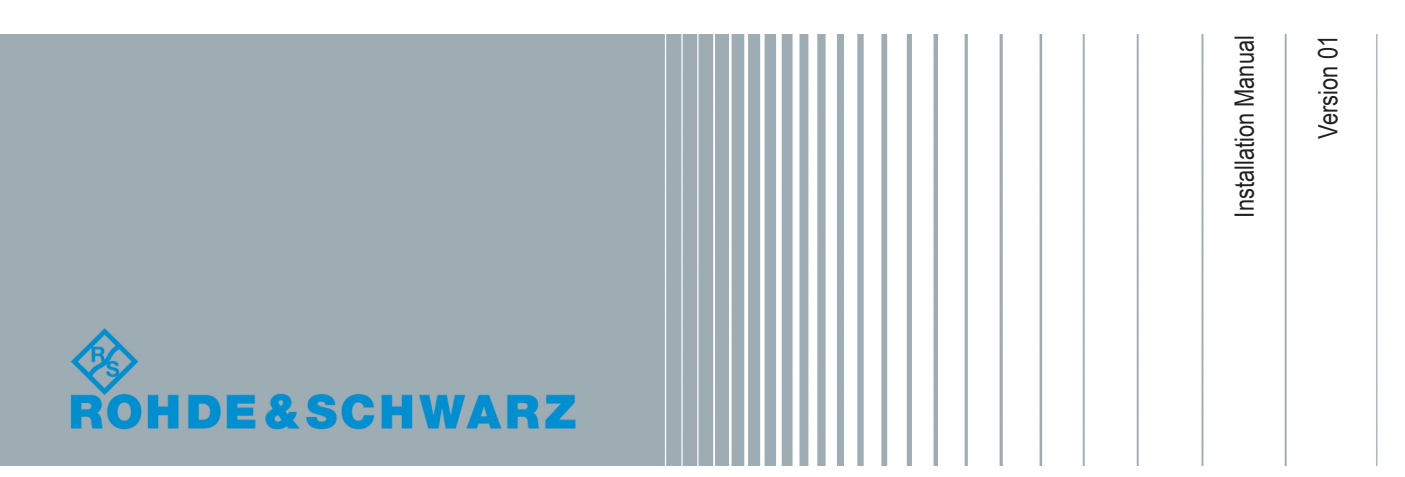

● **Note**: Triple usage of invalid license keys disables key entry for a brief period of time.

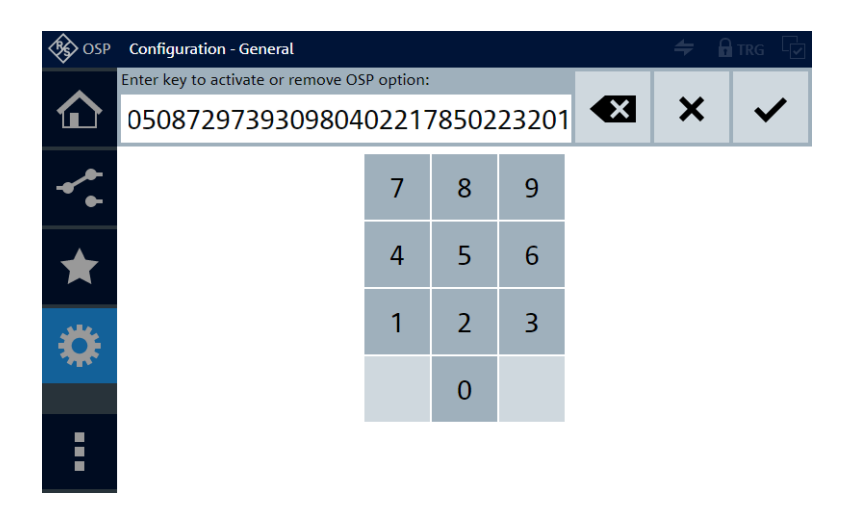

*Figure 1: Dialog for entering the license key (with invalid example key)*

### Product start page: [www.rohde-schwarz.com/product/osp-n](https://www.rohde-schwarz.com/product/osp-n/)

The **user manual** with more detailed instructions is available on the internet at: [www.rohde-schwarz.com/manual/osp-n](https://www.rohde-schwarz.com/manual/osp-n/)

### **Keep documents for service issues**

Keep the software installation instructions and the "License Keys List" with your user documentation, both are important service documents. If there are any problems, contact your Rohde & Schwarz service center.

#### **Contacting customer support**

For quick, expert help with any Rohde & Schwarz product, contact our customer support center. A team of highly qualified engineers provides support and works with you to find a solution to your query on any aspect of the operation, programming or applications of Rohde & Schwarz products.

• Contact our customer support center at [www.rohde-schwarz.com/support,](http://www.rohde-schwarz.com/support) or follow this QR code:

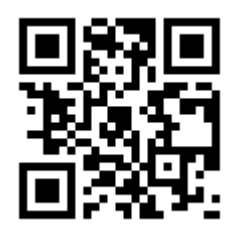

© 2020 Rohde & Schwarz GmbH & Co. KG Mühldorfstr. 15, 81671 München, Germany Phone: +49 89 41 29 - 0 Email: [info@rohde-schwarz.com](mailto:info@rohde-schwarz.com) Internet: [www.rohde-schwarz.com](http://www.rohde-schwarz.com)

Subject to change – Data without tolerance limits is not binding. R&S® is a registered trademark of Rohde & Schwarz GmbH & Co. KG. Trade names are trademarks of the owners.